## **Trabalho de Implantação de Servidores**

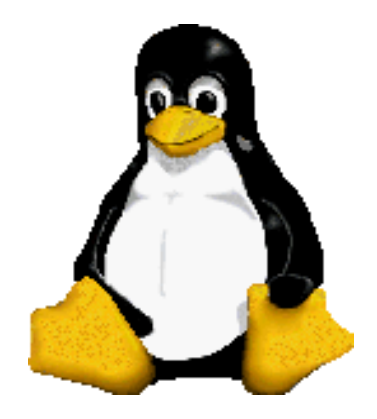

Prof. Dr. Márcio Andrey Teixeira Instituto Federal de São Paulo – Campus Catanduva Catanduva, SP Membro Sênior do IEEE marcio.andrey@ifsp.edu.br

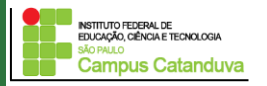

http://marcioandrey.pro.br ©2019 Márcio Andrey Teixeira

## **Trabalho de Implantação de Servidores**

1 – Faça a configuração de um servidor de FTP. O usuário poderá fazer o login com a conta do Linux ou conta *anonymous*. A pasta utilizada para upload e download deverá estar localizada dentro do apache. Desta forma, será possível acessar o conteúdo do FTP utilizando o servidor Web. Assim sendo, o servidor apache também deverá ser configurado.

2 – Faça a configuração de um servidor de Internet e um servidor de DHCP. A Internet será controlada através de um *script*, onde, o comando *start* irá liberar a Internet, e o comando *stop* irá parar a Internet. No caso do DHCP, os IPs deverão ser atribuídos baseando-se nos endereços MACs das placas de rede dos hosts. Instale e configure também o servidor Apache.

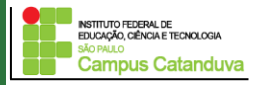

## **Trabalho de Implantação de Servidores**

3 – Faça a configuração de um servidor de DNS. Primeiramente, configure o DNS para ser utilizado pelos hosts da rede interna. Faça a configuração de dois domínios: labf5.com.br e labf7.ifsp.edu.br. O servidor de DNS deverá responder pelo domínio dns.labf5.com.br, como também pelo domínio www.labf7.edu.br. Utilize as ferramentas named-checkzone, host –l e nslookup para testar o domínio. O servidor apache deverá ser instalado e configurado.

4 – Faça a configuração de um servidor Proxy. O proxy deverá fazer o controle de sites bloqueados, sites liberados, palavras bloqueadas e bloquear downloads. Após a instalação e configuração do proxy, instale o SARG para gerar relatórios dos dados acessados. Os dados deverão ser acessados pelo servidor Web.

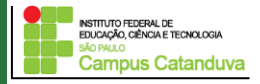